## **How to Sign-up for Legislative Action Center**

1. Using your phone or computer, go to www.GFWCMA.org.

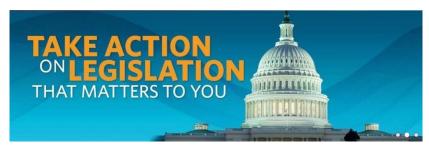

2. Whether using your phone or computer, click on this banner on the Home Page:

## You will see:

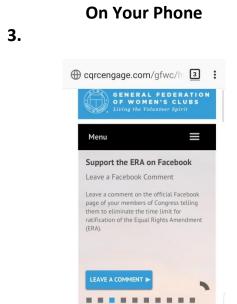

4. Further down the page you'll see:

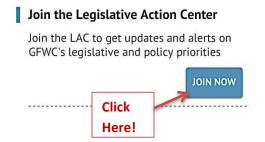

On Your Computer

3.

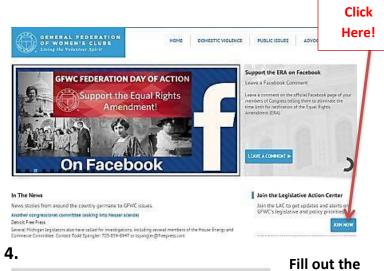

\*First Name

\*Lest Name

\*Address Line 1

Address Line 2

\*City

\*State Choose One

\*ZIP Code

\*Email Address

Be sure to check these boxes!

Please be sure to check the "Email Opt-in" box to receive our legislative starts)

## **On Your Phone**

## **On Your Computer**

5. Fill out the form (top of form wouldn't fit)

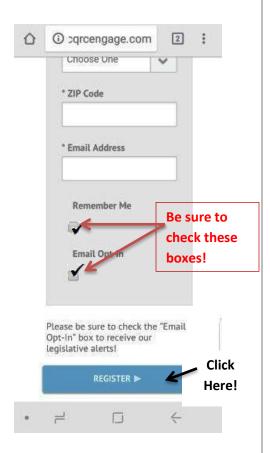

6. Forward GFWC's "Thank You" email to:

**GFWCMALegislation @gmail.com** 

5. Forward GFWC's "Thank You" email to GFWCMALegislation @gmail.com

**CONGRATULATIONS – You are all done!!!**